# Solución de error de cosimulación Matlab Optsim

# **Milton Tipán**

Aldo G. Peruggia Horjales

**AllOptic Designs** 

**Photonics and Comunications Solutions** 

Distribuidor para Latinoamérica de RSoft Design Group

This error suggests two possibilities: either the environment variable for Matlab is not created properly or the COM server registration is not done the way Mathworks wants. No worries. I am including detailed instructions for step-by-step troubleshooting and the error should go away after that.

By the way, OptSim works fine on 64-bit operating systems but for co-simulation with external programs like Matlab, you need 32-bit Matlab. If you have 64-bit Matlab, MathWorks would allow you to install a 32-bit version. If you already have a 32-bit Matlab and still get this error, please follow these steps.

From OptSim's GUI, do **Options--->Preferences** and make sure your version of matlab (say, **R2010a**) is selected as below for the "**MATLAB Setup**.":

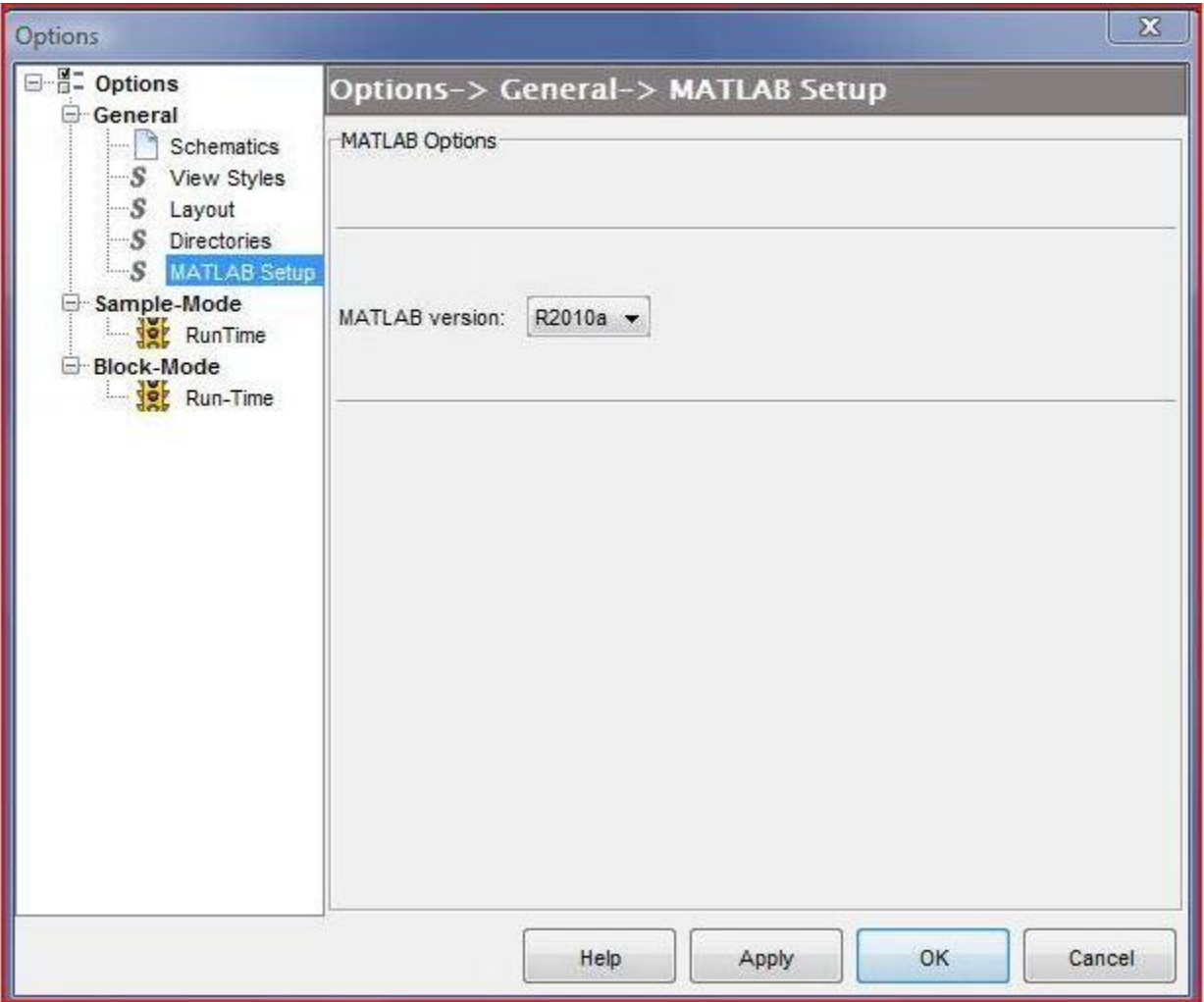

If you still get the same error even after doing the above, please continue reading this e-mail further (otherwise, ignore the rest of the e-mail).

I request you do Step 1 below first. Run the existing matlab example in OptSim and if it still doesn't work, please go to Step 2.

#### **STEP 1:**

The likely cause of "matlab not installed" error despite it having installed in reality could be that Matlab was not registered as COM server.

Excerpt from:

[http://www.mathworks.com/access/helpdesk/help/techdoc/matlab\\_external/f39903.html](redir.aspx?C=iTh3mMY7H0m2ilk7gjwjU7Vf8_DMXdAI7ccRoRcLnC5mmGEva0Rz5LUUhhI_1T-FB615VwHo6zY.&URL=http%3a%2f%2fwww.mathworks.com%2faccess%2fhelpdesk%2fhelp%2ftechdoc%2fmatlab_external%2ff39903.html)

## **Register MATLAB Software as a COM Server**

To run this program on a Windows operating system, you need to have MATLAB registered as a COM server on your system.

To manually register MATLAB as a server, please enter following commands in a DOS command window:

**cd matlabroot\bin\win32 matlab /regserver**

or:

**cd matlabroot\bin\win64 matlab /regserver**

Close the MATLAB window that appears.

Run existing matlab example (CCM\_EAM.moml) and if still doesn't work, go to step 2.

## **STEP 2:**

Add these two in your **PATH** (administrator password will be required):

**1.** Go to the **Control Panel-----> System-------> Advanced system settings----- ----> Environment Variables** and verify that there is an environment variable with

name **PATH** and value: **C:\APPS\MATLAB\R2010a\bin** in it already. (NOTE: **C: APPS MATLAB** is the location where the Matlab version that you're using is usually installed on the machine- if it is installed in a different location, just change this part of the environment variable's value to the correct one).

**2.** Now, Create a new Environment variable with name: **PATH** and value: **C:\APPS\MATLAB\R2010a\bin\win32** to the existing ones (Again here, **C:\APPS\MATLAB** corresponds to the installation directory of the Matlab being invoked- so make sure it is the same). If you already have this environment variable, just ignore this step.

Please restart the machine, run the same example and let me know what happens.